شرکت مهندسی کامپیوتر پژواک واحد مهندسی نرم افزار **فهرست** File Batch **های مهم نرم افزار پرنس**

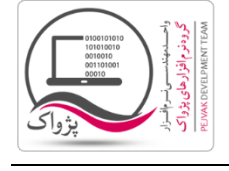

.1 فایل bat.Attach جهت الصاق ) Attach ) کردن دیتابیس پرنس

```
 @echo off
   cls
  set /p SName=Server Name :
   set /p PName=Path :
   @echo on
  sqlcmd -S %SName% -d master -E -Q "sp attach db
'Prince','%PName%\Prince.mdf','%PName%\Prince_log.LDF'"
   pause
```
.2 فایل bat.BackUp جهت گرفتن فایل پشتیبان )Backup ) از دیتابیس پرنس

```
 @echo off
   cls
  set /p SName=Server Name :
   set /p PPath=Path :
  set /p BName=BackUp Name :
   @echo on
  sqlcmd -E -S %SName% -d Master -Q "EXEC [Prince].[Common].[SYS Backup]
'%PPath%%BName%.bak', Prince , null"
```
pause

.3 فایل bat.Detach جهت قطع ارتباط دیتابیس پرنس از Server SQL

```
 @echo off
 cls
set /p SName=Server Name :
 @echo on
 sqlcmd -S %SName% -d master -E -Q "sp_detach_db 'Prince'"
 pause
```
صفحه : 1 |

شرکت مهندسی کامپیوتر پژواک واحد مهندسی نرم افزار **فهرست** File Batch **های مهم نرم افزار پرنس**

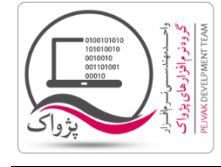

.4 فایل Bat.Prince DataBase backup Restore جهت بازیابی دیتابیس پرنس

```
 @echo off
 cls
set /p SName=Server Name :
set /p BPath=Backup Path :
 sqlcmd -E -S %SName% -d Master -Q "EXEC dbo.SYS_Restore_Prince '%BPath%', Prince"
 pause
```
.5 فایل Bat.Prince User Set جهت تنظیم کاربر رابط Server SQL با نرم افزار پرنس به کار می رود.

```
 @echo off
 cls
set /p SName=Server Name :
 sqlcmd -S %SName% -d Prince -E -i SetUser.sql
 pause
```
برای اجرای این file Batch نیازمند یک فایل Sql با نام SetUser هستید